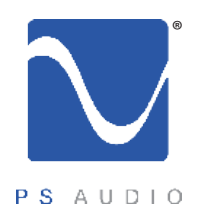

### Instructions for use

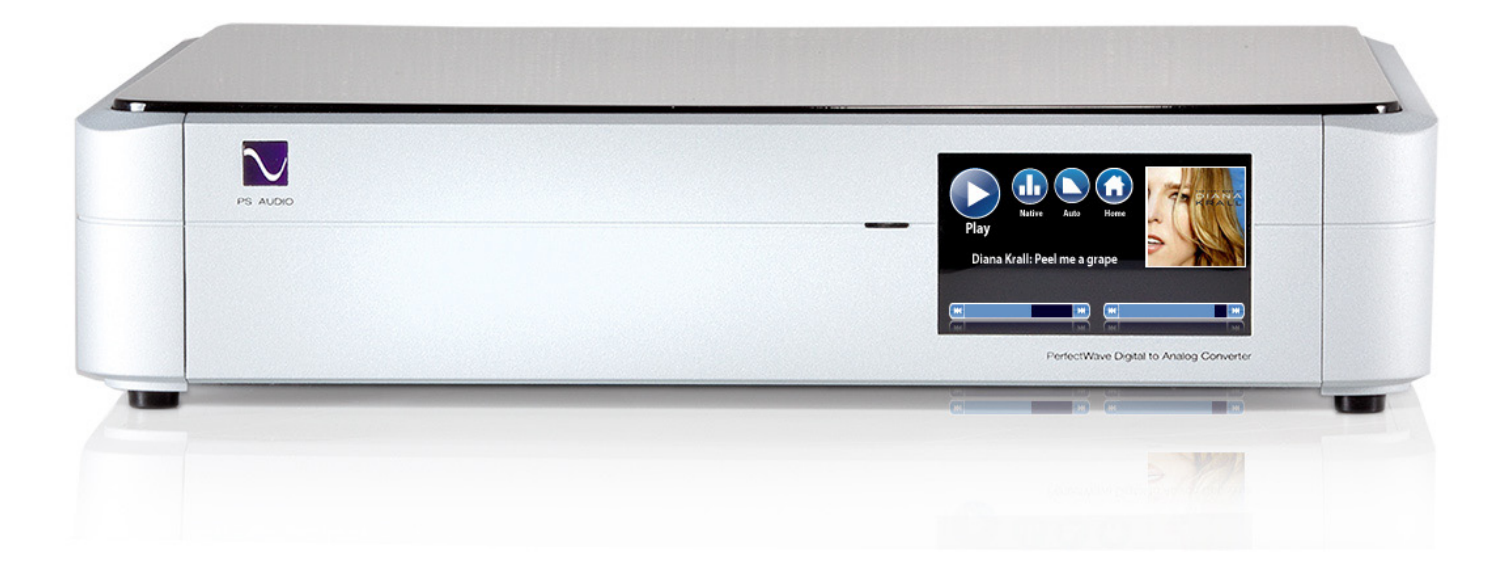

PerfectWave DAC II

4826 Sterling Drive, Boulder, CO 80301 PH: 720.406.8946 service@psaudio.com www.psaudio.com introduction i

©2012 PS Audio Inc. All rights reserved.

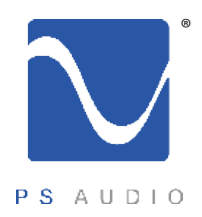

### Table Of Contents

Owner's Reference PerfectWave DAC

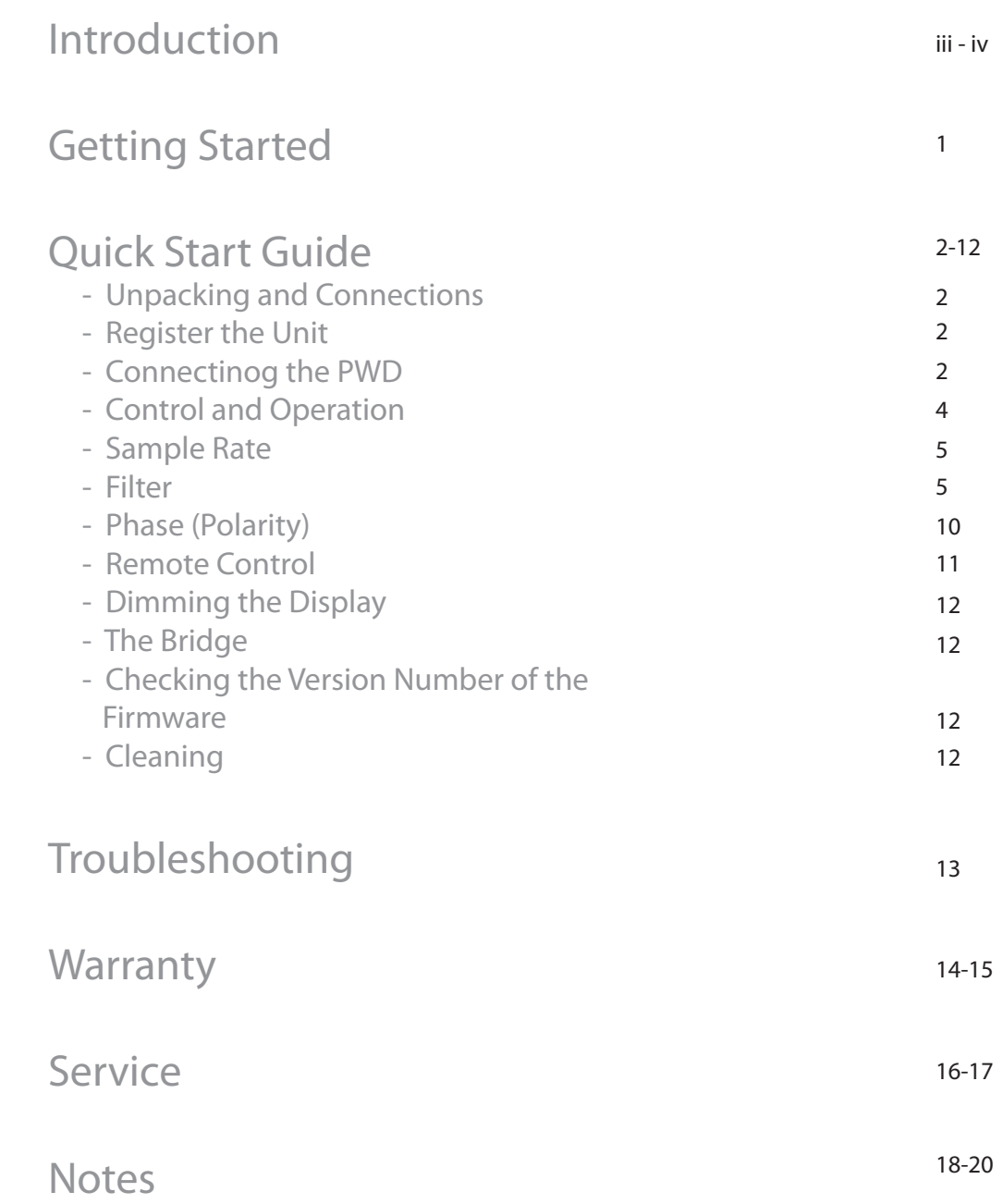

4826 Sterling Drive, Boulder, CO 80301

PH: 720.406.8946 service@psaudio.com www.psaudio.com

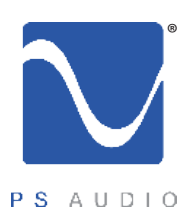

## Introduction

Important Safety Instructions

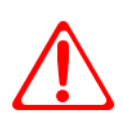

 Read these instructions Heed all warnings Follow all instructions

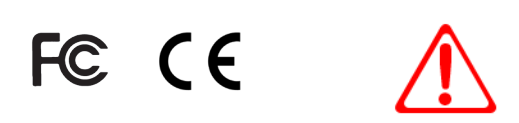

WARNING. TO REDUCE THE RISK OF FIRE OR ELECTRICAL SHOCK, DO NOT EXPOSE THIS APPARATUS TO TO RAIN OR MOISTURE.

Clean only with a dry cloth. For the Piano Finish Top refer to the instructions on page 12 of the Quick Start Guide.

Do not place flammable material on top of or beneath the component.

All PS Audio components require adequate ventilation at all times during operation. Rack mounting is acceptable where appropriate.

Do not remove or bypass the ground pin on the end of the AC cord unless absolutely necessary to reduce hum from ground loops of connected equipment. This may cause RFI (radio frequency interference) to be induced into your playback setup. Removing or bypassing the ground pin on any electrical component is potentially dangerous and should be avoided for safety reasons. A polarized plug has two blades, one wider than the other. A grounding type plug has two blades and a third grounding prong. All PS products ship with a grounding type plug. If the provided plug does not fit into your outlet, consult an electrician for replacement of the obsolete outlet.

Protect the power cord from being walked on or pinched particularly at plugs, convenience receptacles, and the point where they exit from the apparatus. Unplug this apparatus during lightning storms or when unused for long periods of time.

When making connections to this or any other component, make sure all components are off. Turn off all systems' power before connecting the PS Audio component to any other component. Make sure all cable terminations are of the highest quality.

THERE ARE NO USER-SERVICEABLE PARTS INSIDE ANY PS AUDIO PRODUCT. REFER ALL SERVICING TO QUALIFIED SERVICE PERSONNEL

Please contact your authorized dealer, distributor, or PS Audio if you have any questions not addressed in this reference manual.

This product is manufactured in the United States of America. PS Audio® is a registered trademark of PS Audio International Inc., and is restricted for use by PS Audio International, Inc., its subsidiaries, and authorized agents.

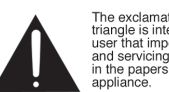

The exclamation point within a The extraination point which<br>triangle is intended to tell the<br>user that important operating<br>and servicing instructions are<br>in the papers with the

The lightning flash with arrowhead within a triangle is<br>intended to tell the user that<br>parts inside the product are a<br>risk of electric shock to

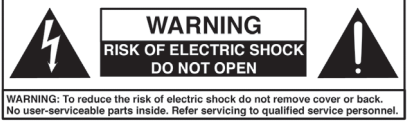

4826 Sterling Drive, Boulder, CO 80301 PH: 720.406.8946 service@psaudio.com www.psaudio.com introduction iii

©2012 PS Audio Inc. All rights reserved.

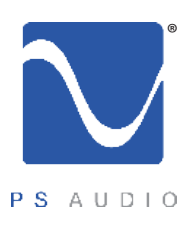

# Introduction

The PS Audio PerfectWave™ Digital To Analog Converter (PWD) is a state-of-the-art D to A processor, preamplifier and media center. The PWD accepts PCM Digital Audio data and converts it to high-performance analog audio that can be fed directly to a power amplifier or preamplifier. Your PS Audio PWD represents a major advancement in the art of recreating the musical event. The sense of being "there" at the original performance, hearing the warmth and immediacy of the live performance is unmatched. From the elegant physical appearance to its superb construction, your PS Audio DAC will provide you with years of musical enjoyment and pleasure. The PerfectWave series is a system – designed to be used together for best benefit - although each of the components within that system can be used as standalone pieces. The system's philosophical beginnings centered on a somewhat radical concept: that we could create a high-end digital audio system that transcended the performance issues of storage, media type and data delivery. We reasoned that all digital audio data should provide the same level of performance regardless of whether it was stored on optical discs, hard drives, solid state memory or even, for that matter, over the internet. After all, "bits-is-bits". But we knew that "bits- aren't- bits" because they sounded differently; CD's sounded different than the same recording ripped to a hard drive, or streamed over the internet. We knew that from a theoretical standpoint this shouldn't be and set out to design a system that transcended these limitations. The PWD II you have just purchased represents one of the best sounding bit perfect and fully asynchronous digital to analog converters ever made. Every component and system in the PWD has been listened to, labored over and the results are rather spectacular. We trust you'll enjoy music Welcome The System

through this beautiful audio product we are proud to place our name on.

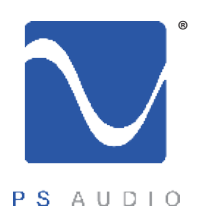

### Getting Started

Owner's Reference PerfectWave DAC MKII

Installation Considerations

### LOCATION

A good location for your DAC is in a cabinet or on a shelf at an easily accessible height. The receiver for the remote is located to the left of the Touch Screen. A direct line of sight will ensure optimum operation, as the IR receiver in the PWD has a relatively narrow range of view. If the PWD is to be in a visually restricted space it might make sense to add an optional IR booster near the PWD to increase the range of the remote control.

### USING WITH A PERFECTWAVE TRANSPORT

The PWD and PWT were designed to stack on top of each other if they are not placed on separate shelves. To do this, remove the feet from the unit you wish to place on top of the stack. Carefully place the top unit so it rests on the bottom unit. You will note that the bottom of the corners of each PerfectWave piece is specially designed to mate with the top corners of another PerfectWave.

### DIGITAL INPUTS

The PWD offers multiple digital input choices including: The Netowrk Bridge, XLR (AES/EBU), RCA and TOSLINK (S/PDIF), USB as well as I<sup>I</sup>S. All inputs, including USB, are capable of accepting high-definition digital audio signals. The TOSLINK input is capable of 96kHz, 24 bit audio and all other inputs, including the USB, are all capable of handling up to 192kHz 32 bit data.

The PWD uses an HDMI cable to transfer I'S data. This data can only be used with another compatible PS Audio component, such as the PerfectWave transport, and will not work in other HDMI equipment as the I'S format incorporated does not comply with the HDMI standards. The HDMI connector and cable were chosen to carry the I'S signal because of their superior highspeed data transmission capabilities for multiple clocks and data lines.

As in all high performance audio applications, the quality of the cable is important to the overall sound, although any manufacturer's cables can be used. PS Audio manufactures two models of approved I'S ready HDMI cables, either of which are highly recommended for this application.

No HDMI cable was included with the PWD and to get started it is OK to use an off-the-shelf HDMI cable.

### AC POWER

Your new PS Audio DAC is supplied with a removable AC Power cord. While the supplied cord is of good quality, it is recommended that you replace it with one of PS Audio's matching PerfectWave AC power cords for optimum performance. It is also recommended that you connect your new PWD to one of PS Audio's award-winning AC power products such as the P3, P5 or P10 Power Plants.

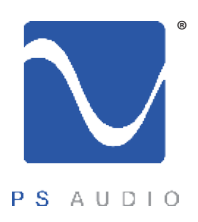

Owner's Reference PerfectWave DAC MKII

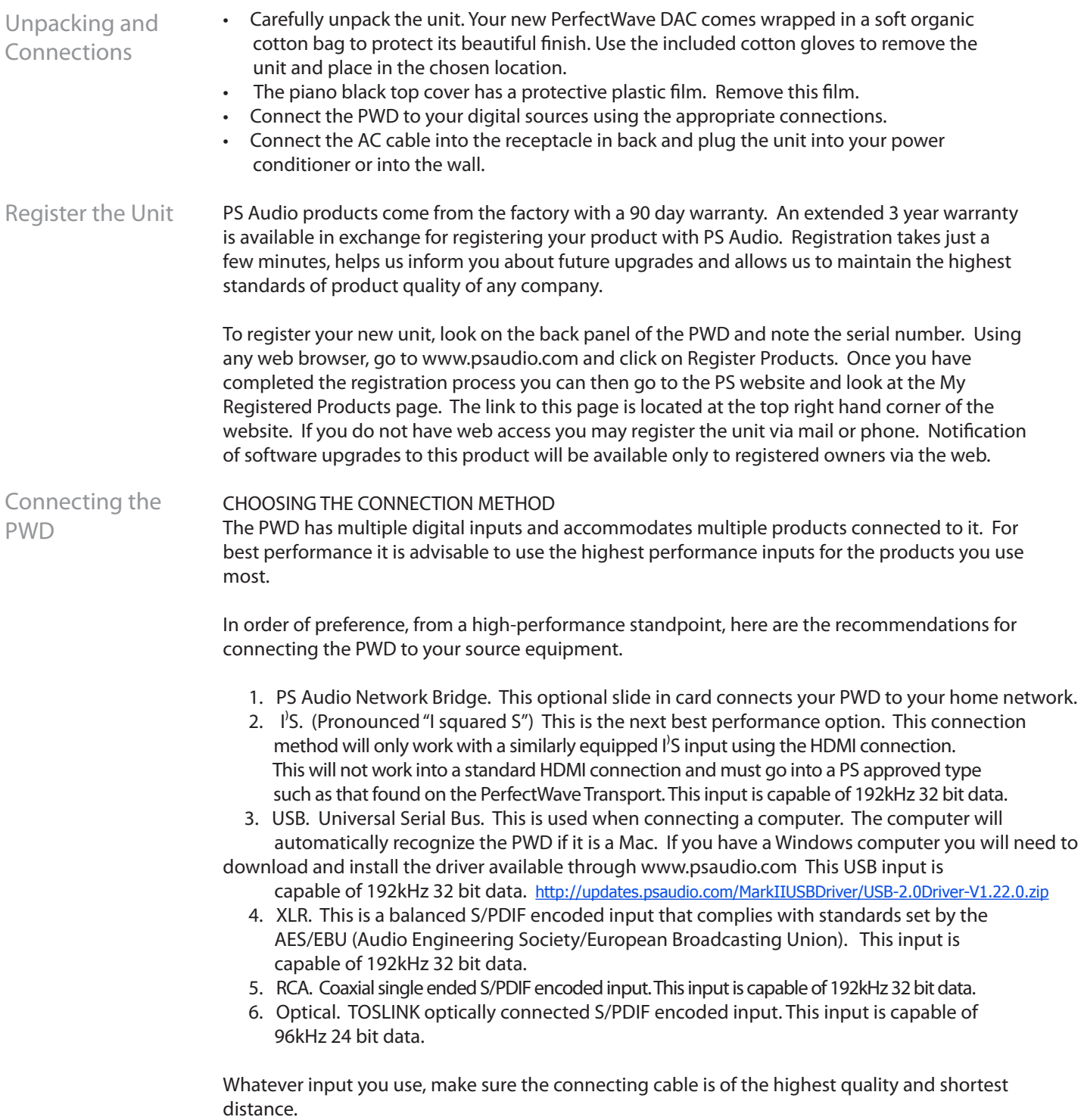

4826 Sterling Drive, Boulder, CO 80301 PH: 720.406.8946 service@psaudio.com www.psaudio.com <br>
Quick Start Guide 2

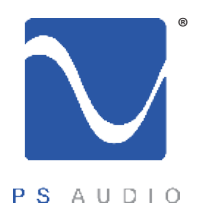

Owner's Reference PerfectWave DAC MKII

### CONNECTING TO A DIGITAL SOURCE

There are four methods of connecting the digital inputs of the PWD: Through the home network, SPDIF, USB and I'S. The home network option is the best sounding option and requires the addition of the optional PS Audio Network Bridge be installed. SPDIF is a serial digital interface available as an optical source (TOSLINK), coaxial source (RCA) or balanced source (XLR). Connect to your digital sources with any of these three cable types.

USB is the preferred method of connection for a direct-to-computer connection and the PWD is capable of processing up to 192kHz 32 bit USB data. Connect the PWD to your computer using a well regarded USB cable and make sure to set the output of your computer to the higher 192kHz 24 bit standard. Once connected, your computer should automatically install the PWD as a new device if you have a Mac. If you have a Windows operating system you will need to download the appropriate driver from our website and install it on your computer. http://updates.psaudio.com/MarkIIUSBDriver/PS Audio – USB Audio 2.0 Driver V1.22.0.zip

 If the device is not recognized or your are unable to obtain output through the PWD it is possible that there is a driver conflict on your computer. Please see the Troubleshooting section for further assistance on playback issues via USB.

 $I'S$  is available through several manufacturers as well PS Audio equipment such as the PerfectWave Transport. I'S is a parallel data connection with separate clocks and data and transferred via an HDMI cable. I<sup>I</sup>S will always provide a better performance standard than any serial data stream such as S/PDIF or AES/EBU.

You can connect one or all four inputs at the same time. For instance, you can connect the USB input to your computer and the coax input to your CD player. Then you can simply choose which one to listen to from the front panel touch screen (or the remote) that selects the input. If you are using USB, make sure both the computer and the PWD are connected and powered up.

### CONNECTING THE PWD OUTPUT

The PWD is designed to drive a power amplifier or preamplifier directly. The outputs of the PWD are high-performance, high current outputs that can drive long lengths of interconnect cable without degradation.

Our recommendation is to use the PWD directly into your power amplifier and bypass the preamplifier. "There's no preamplifier like no preamplifier". Certainly this is your choice but we believe the fewer pieces of equipment in the chain the better performance of the system.

The PWD has two types of analog outputs, balanced XLR or single ended RCA. You may use one or both outputs at the same time. Be aware that most amplifiers and preamplifiers will produce 6dB more level with the balanced outputs as opposed to the single ended outputs. If you are using both outputs be advised they will be at different levels. Our preference for connection to a power amplifier or preamplifier is through the balanced XLR outputs of the PWD.

If the PWD has a gain mismatch with your power amplifier, you can use the balanced outputs

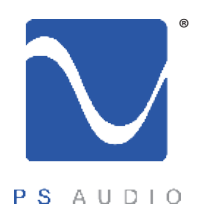

Owner's Reference PerfectWave DAC MKII

and achieve 6dB more gain or choose the single ended RCA outputs for lower gain.

RCA or single ended inputs will be the typical inputs as many preamplifiers, surround processors receivers, integrated amplifiers and power amplifiers have only this standard type of input.

Plug either the RCA or the XLR outputs of the PWD into a line level input on the preamp, integrated, Amplifier or Receiver. Do NOT plug the output of the PWD into a phono or equalized input of any type.

Once everything has been connected, use a high quality AC cable to power the PWD. DAC's in particular are quite sensitive to AC power and produce a bit of line noise themselves. Make sure you have a high quality shielded power cable to power the PWD.

### Control and **Operation**

PS Audio produces an entire line of high quality shielded power cables that are generally accepted as being one of the best in the industry.

Turn the AC power switch in the rear of the PWD to the ON position. The power switch is located just above the AC inlet.

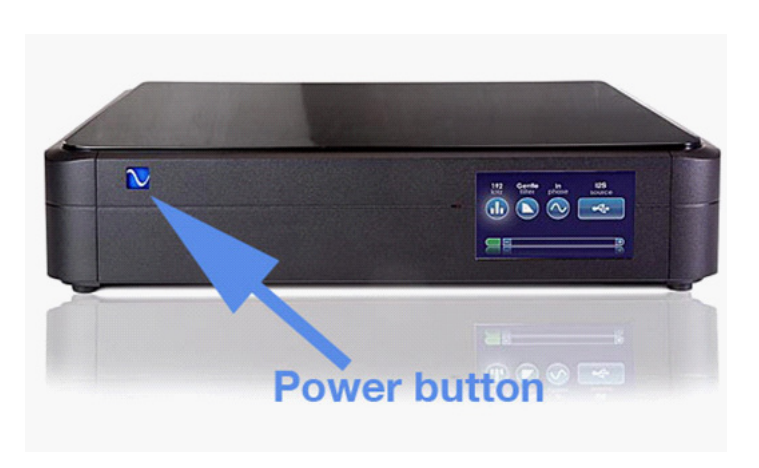

As soon as the switch is activated the front panel touch screen will display the initializing screen. This screen shows when the PWD's internal "engine" is being loaded with the firmware that runs the PWD.

After the INITIALIZING SCREEN, you will see the main screen of the PWD.

### **Ready Mode**

The front panel PS logo button, located on the far left hand corner of the unit, is the Ready/Operation Mode control for the PWD. This control has two modes: Ready Mode and Operational Mode.

Ready Mode is designed to keep power on to critical internal circuitry including power supply capacitors, thermally sensitive semiconductors and integrated circuits.

Press this front panel button to activate the Ready Mode or to place the PWD in Operational Mode. When pressed to activate the Ready Mode, the display as well as the outputs are turned off, but all the unit's critical internal circuitry remains active.

If you wish to conserve energy consumed by the PerfectWave DAC it will be necessary to use the rear panel power switch. Using this rear panel switch will remove power from critical components and in order to gain maximum performance levels you will need to turn the PerfectWave DAC's power on at least 3 hours before use.

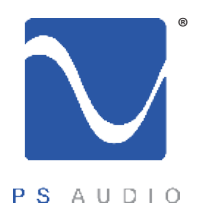

Owner's Reference PerfectWave DAC MKII

Should the PWD need to be rebooted, use the rear panel power switch.

### SELECT THE INPUT

The first step is to select the input you wish to play. The input select is on the far right hand side of the touch screen. Touch the input selector icon (or use the remote) and the input selection list appears. Scroll through the list and touch the input you wish to play. The screen reverts back to the main screen and the selected input is displayed.

Each input has a lock light associated with it. The lock light has two states: connected (green) and not connected (red). This lock light indicator is located in the upper right hand corner of the input icon.

### INPUT NAMING

For greater convenience it is possible to assign a custom name to each input such as PerfectWave Transport, Apple TV, etc. To name each input, touch the input icon from the main screen. The input list appears. Touch the small edit icon of the input you wish to name and the edit screen appears. Type in the name of the product and touch "SUBMIT". If you wish to return to the default input name, go to the second keyboard screen (accessed by pressing the numeric key labeled 123/.!) and touch "Restore Default".

The PWD offers NATIVE, NATIVE X as well as multiple up and down sample rate options through the Sample Rate Converter (SRC) icon. Touch the SRC ICON or use the remote keys labeled SR- and SR+ to change the sample rate.

Sample Rate

NATIVE is the original untouched sample rate as transferred from the digital source. Use this mode whenever you are using an  $l$ 'S input, a high-resolution audio file or, as your listening experience would suggest. Many people feel that NATIVE is a cleaner and more natural presentation of audio that does not rely on the digital manipulation found in the SRC. Nearly all DACS use sample rate converters (SRC's) for elimination of jitter inherent in the S/PDIF conversion process as well as to help the audio sound better. When using the PWT alongside the PWD, there is very little to no jitter to be concerned with so it is questionable whether you might want the SRC in the picture at all. Thus we added, on the touch screen of the PWD, Native mode. Native simply means that there is no sample rate converter used and we receive whatever the source is producing natively.

If you are playing a CD, native gives you 44.1kHz (the native sample rate of a CD). Playing a highresolution audio disc, you get that sample rate (96kHz to 192kHz). Native mode is one of the stronger features of the PWD and experimenting with the system will show off its qualities.

NATIVEX is the same as NATIVE but adds a PS Audio Digital Lens. The Digital Lens provides better sound quality for any input. The Digital Lens is an asynchronous device and when used, every input of the PWD will become a true asynchronous input - reducing jitter by the use of an asynchronous clock. NATIVE X is the preferred listening position for all inputs and is available only on the PWD II.

Increasing or decreasing the sample rate is a matter of personal preference and these setting should be determined through listening. The NATIVE sample rate for CD's is 44.1kHz. Sample rates for computer

4826 Sterling Drive, Boulder, CO 80301 PH: 720.406.8946 service@psaudio.com www.psaudio.com example and a service Quick Start Guide 5

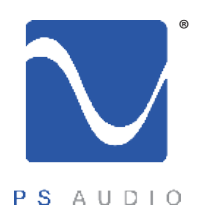

Owner's Reference PerfectWave DAC MKII

audio dependent on your source material and the program you're using. Some programs, like iTunes, will always resample the audio to the highest sample rate allowed by the driver - in the case of the PWD it is 192kHz. Use a program like Bit Perfect, Amarra or Pure Music to bypass the iTunes restrictions to get native sample rate performance. The PWD will memorize the last setting chosen for the input you are on. So, for instance, if you choose NATIVE while on input I�S2 and 192kHz for RCA, the SRC will automatically switch to that setting when you change inputs. The PWD offers a wide assortment of digital filters. Digital filters are necessary and used in all modern DACS but few are as sophisticated as those in the PWD. The problems with any filter, whether it is analog or digital, are the effects they have on the passband (usable audio frequencies). Filters leave several types of negative artifacts: group delay, phase and ripple errors. Some filters minimize phase and group delay errors while others minimize ripple errors. Each error is minimized at the expense of the other; thus, there is no such thing as a perfect filter and, as with many things in electronics, each is a tradeoff with good and bad points. The PWD has two basic types of filters with several combinations of the two available. The two filter types are: Linear Phase and Minimum Phase as well as Recursive Non-Half Band (which is basically a combination of the first two). Within these two main filter types (Linear phase and Minimum) there are several variations to choose from on each filter, including Apodising and Soft Knee Filters. From a user perspective, we recommend choosing whichever filter sounds the best to you without being overly concerned about understanding these extraordinarily complicated subjects. Our favorite on the PS system is Minimum Phase Apodising "MP Apod" on the touch screen. A brief explanation of each filter type appears below. **Linear Phase and Minimum Phase filters** Linear phase filters have been widely used in DACS for over 20 years because they introduce no group-delay distortion, minimize post ringing and have a phase response that is the same for all frequencies but at the cost of pre-ringing. Conversely minimum phase filters have some groupdelay distortion, some minimal phase shift with frequency but little pre-ringing. Most DAC digital filter designs tend to focus on the frequency response and neglect the time domain response. However there is now an increasing interest in the effect that time-domain properties of these filters have on the perceived audio quality, thus the PWD offers a choice between 5 different filter types described in this section. Generally speaking, linear phase filters are focused on maximizing the frequency domain while minimum phase filters are designed to maximize the time-domain performance. Group delay is a time domain issue where different frequencies arrive slightly out of time with the other frequencies. A filter with no group delay (such as a linear filter) means that all frequencies Filter

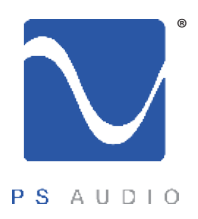

Owner's Reference PerfectWave DAC MKII

arrive at the same time). The issue from an audibility standpoint is then how much group delay is audible and acceptable? Research has shown the ear is relatively insensitive to group delay distortion of several milliseconds for low frequencies (less than1kHz) and insensitive to +/-0.5ms over the 1-5kHz band. Other work shows that the sensitivity to group delay distortion falls after 4kHz and therefore group delay distortion in the upper regions of the audio band is much less audible. For a typical minimum phase filter designed for 44.1kHz the group delay distortion up to 10kHz is under 2 samples (less then 46μs) and may be inaudible. The minimum phase filters used in the PWD have group delay that we feel is inaudible.

Pre-ringing (or Pre-echo) is an interesting type of distortion. It is a type of additive distortion to the waveform that occurs before the actual event (sound) occurs and is a product of linear phase FIR digital filters. The ear appears to be very sensitive to this type of pre-echo because re-ringing rarely occurs naturally. As you can imagine it is very rare to hear the artifacts of the distortion before the originating sound reaches the listener.

### **Apodising and slow roll off response**

The PWD offers both linear and minimum phase filter choices, along with a Recursive Non-Half Band type, which is a combination of both. Within each choice of linear and minimum phase filters the user has the ability to choose either Apodising or Soft Knee choices.

An Apodising filter is one that can be used to control the time smear of a whole recording and reproducing chain. This type of filter can reduce the pre- and post-ringing of the impulse response in both linear as well as a minimum phase filter choices.

Soft Knee filters take advantage of the larger transition band to reduce the dispersion and delay through the filter. Instead of the classic "Brick wall" filter approach of cutting everything above the passband off very sharply, a soft knee filter does this in a gentler fashion, thus minimizing group delay problems.

Three of the filters (LP Apod, MP 1/2B, LP Soft) will have a slight high frequency roll off within the audio band (20kHz) when you are using 44.1kHz modes (Native and 44.1) and playing 44.1kHz material (CD's). We have included graphs of the frequency response of every filter for you to see. The audible effects of this roll off are minimal at best. The most extreme roll off in the series of filters is LP Apodising, which is -0.2dB down at 19kHz and -3dB down at 20kHz.

All 3 filters will display ruler flat frequency response to 20kHz, while playing 44.1kHz material if you increase the sample rate to a minimum of 48kHz although we do not believe this is necessary or warranted.

While no Audiophile wants to hear that there is anything lost in the music, the facts are pretty clear: these small frequency deviations with different filters at the lower sample rates have very minimal impact on performance.

### **The filter choices**

 1. AUTO. This will automatically choose filter MP Soft for 44.1kHz and LP Soft for any higher sample rates. These are the choices we believe work best.

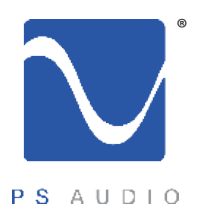

Owner's Reference PerfectWave DAC MKII

- 2. Filter 1 MP APOD. Minimum phase Apodising filter. Low pre-ringing, minimal group delay, minimized post ringing, good phase vs. frequency, sharper filter cutoff.
- 3. Filter 2 MP SOFT. Minimum phase soft knee filter. Low pre-ringing, minimal group delay, minimized post ringing, good phase vs. frequency, soft cutoff.
- 4. Filter 3 LP APOD. Linear phase Apodising filter. No group delay, perfect phase vs. frequency, minimal post ringing, some pre-ringing, sharper filter cutoff.
- 5. Filter 4 LP SOFT. Linear phase soft knee filter. No group delay, perfect phase vs. frequency, minimal post ringing, some pre-ringing, softer filter cutoff.
- 6. Filter 5 MP 1/2B. Minimum phase recursive Half Band symmetrical filter. Minimized pre and post ringing, good group delay, good phase vs. frequency response, sharp cutoff.

Filter 1 MP Apodising

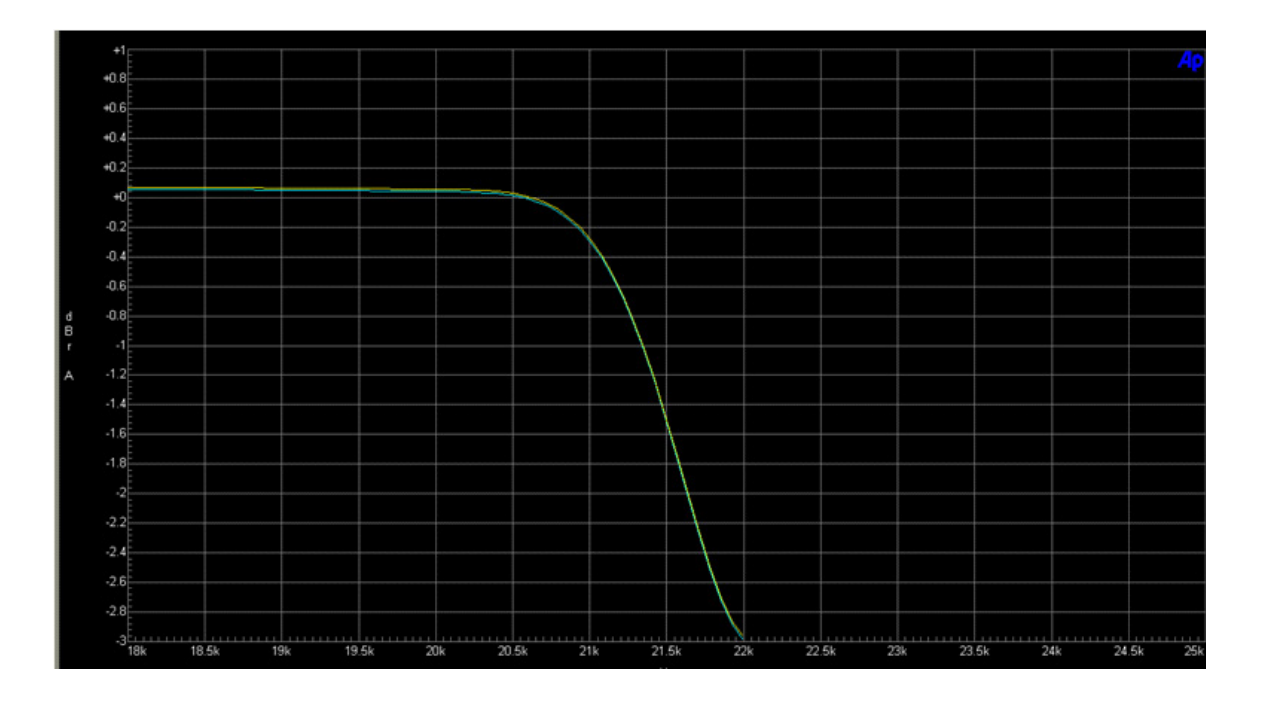

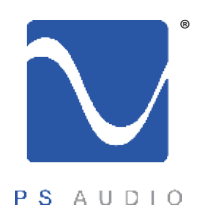

Owner's Reference PerfectWave DAC MKII

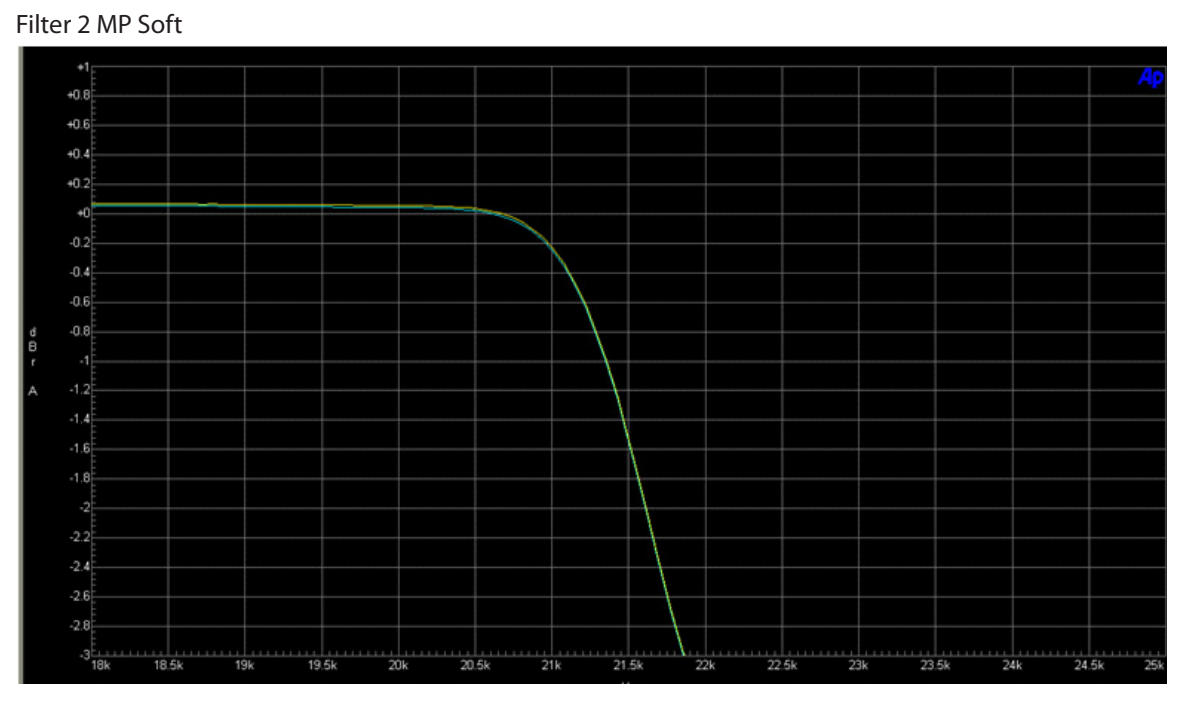

### Filter 3 LP Apod

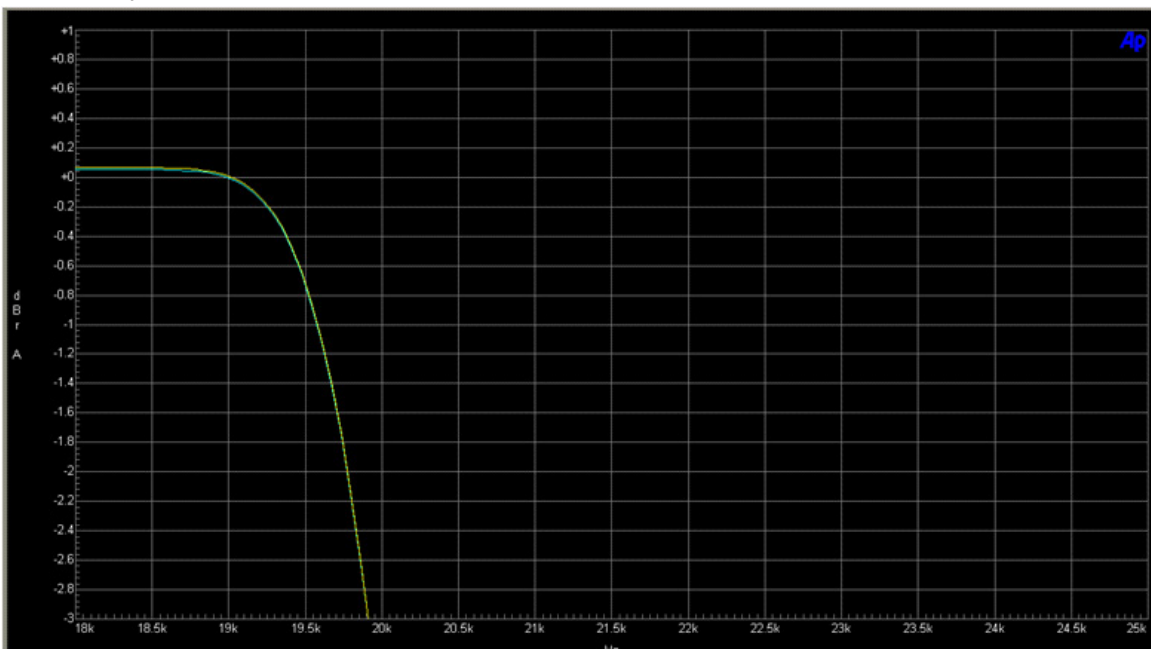

4826 Sterling Drive, Boulder, CO 80301 PH: 720.406.8946 service@psaudio.com www.psaudio.com **Quick Start Guide 9** 

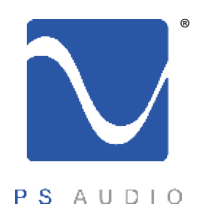

Owner's Reference PerfectWave DAC MKII

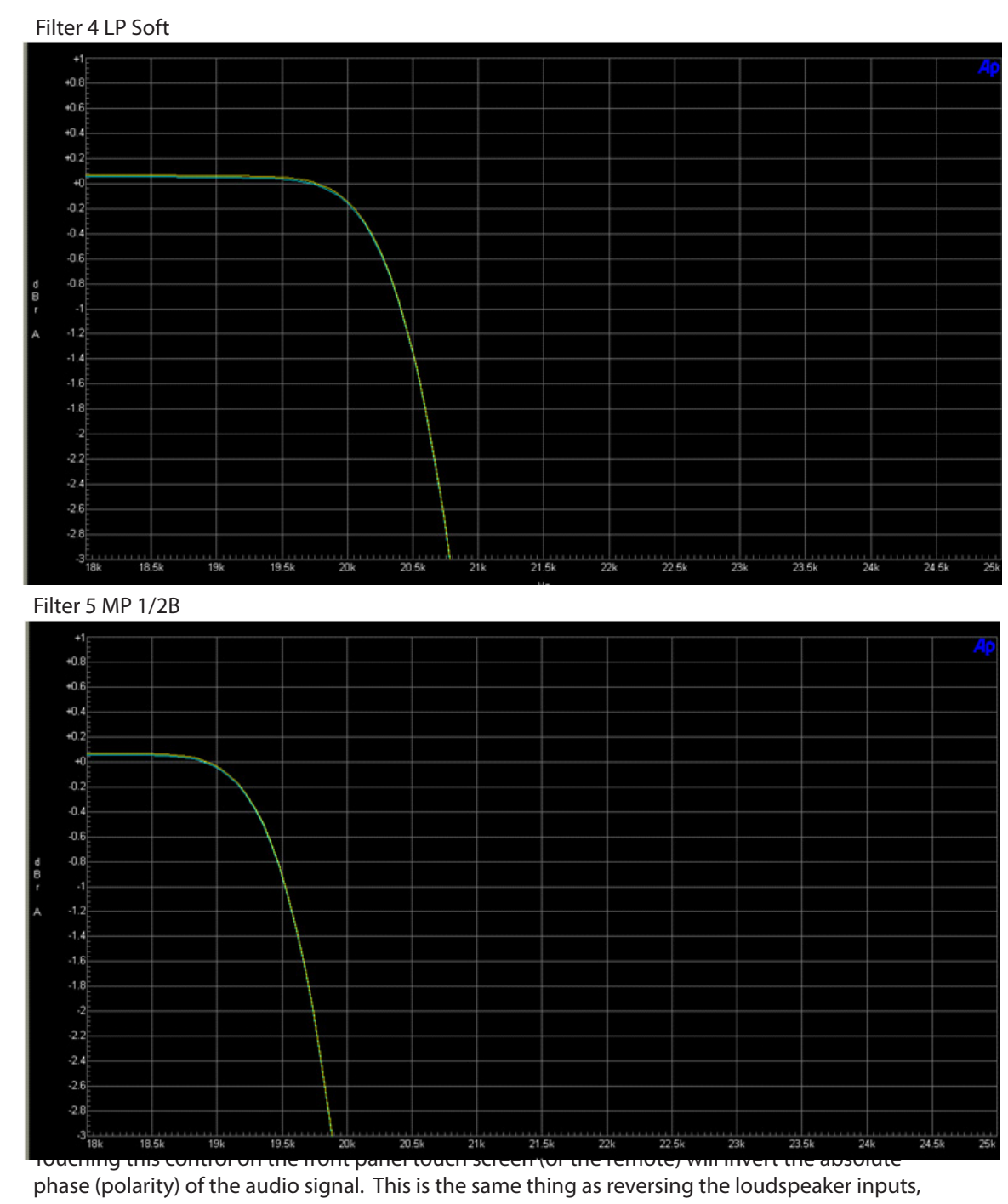

Phase (Polarity)

placing + to – and – to +. Phase reversal happens on many recordings, sometimes even within the same CD or DVD. If the track sounds a little "off" try reversing the phase with this control

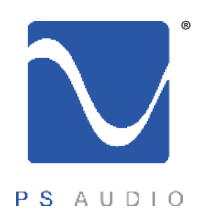

Owner's Reference PerfectWave DAC MKII

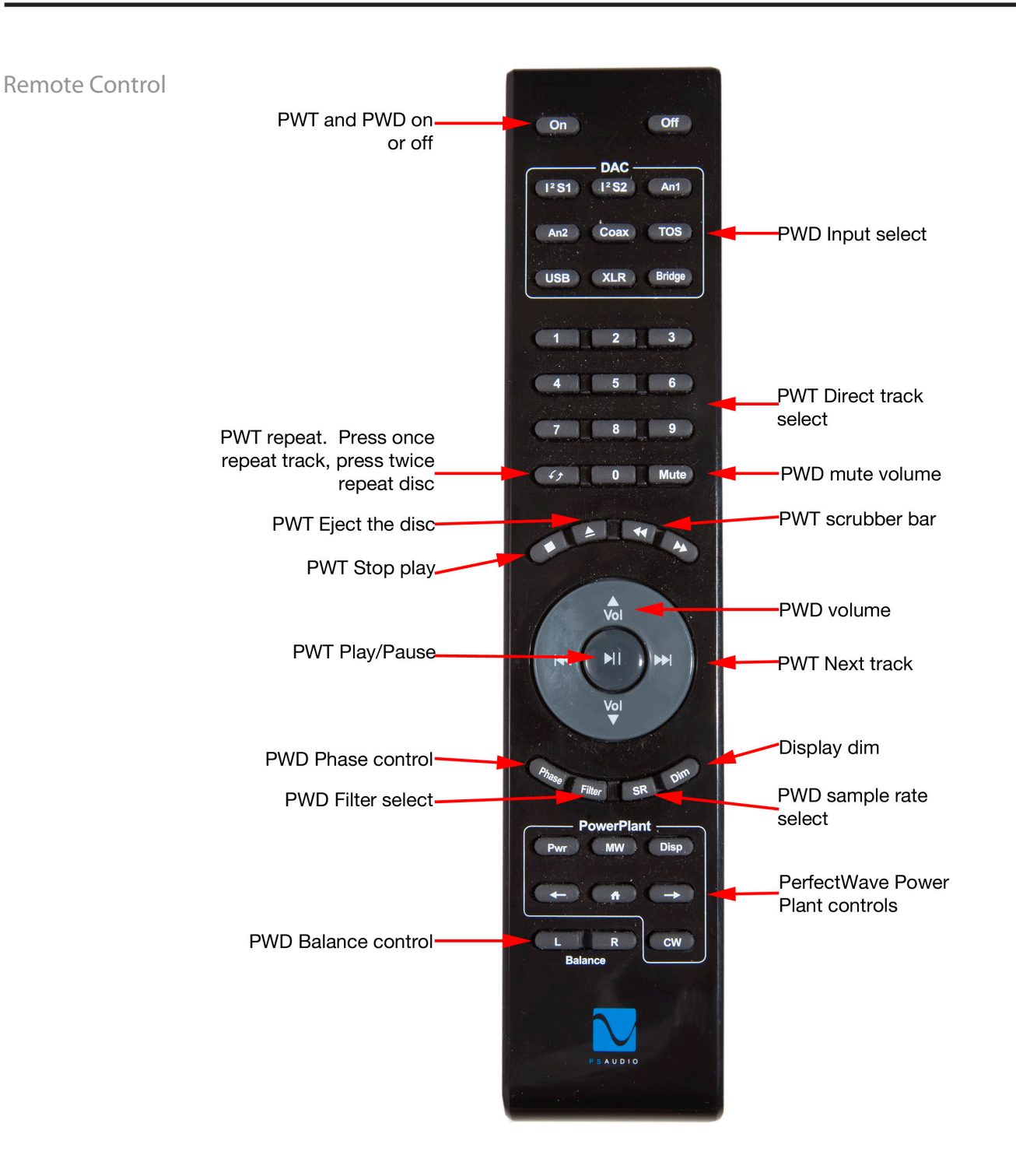

4826 Sterling Drive, Boulder, CO 80301 PH: 720.406.8946 service@psaudio.com www.psaudio.com **Quick Start Guide 11** 

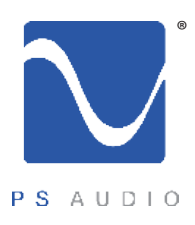

Owner's Reference PerfectWave DAC MKII

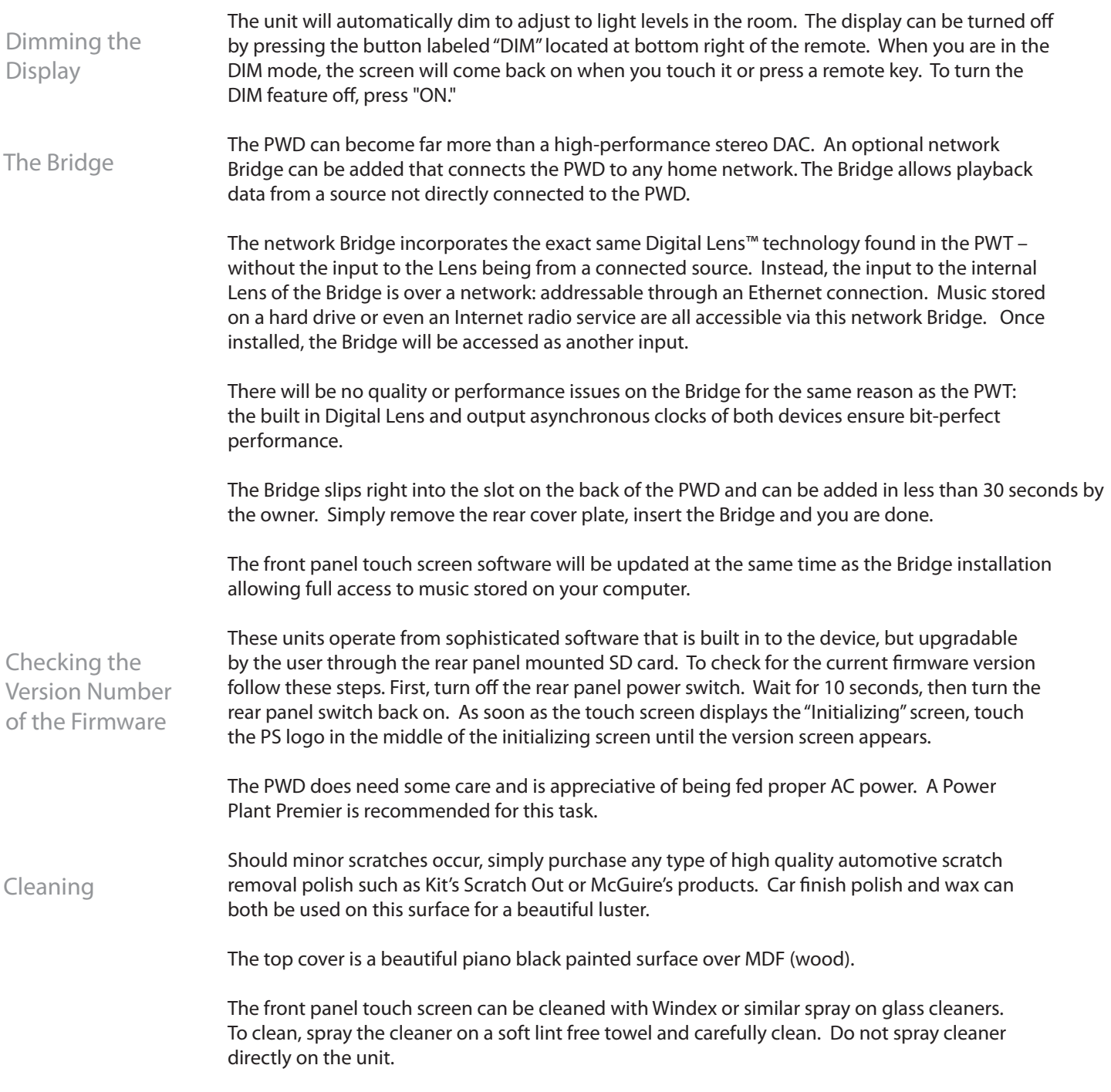

4826 Sterling Drive, Boulder, CO 80301 PH: 720.406.8946 service@psaudio.com www.psaudio.com <br>
Quick Start Guide 12

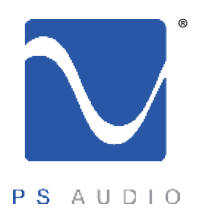

## Troubleshooting

Owner's Reference PerfectWave DAC MKII

USB – PWD not recognized, or no sound via USB

To play music from your computer into the PWD via USB you must have a driver installed that communicates with the PWD. On a Mac computer with OSX or Snow Leopard the drivers are already available and the unit should be automatically recognized. You can then go and choose the PS Audio USB driver to play to by going to System Preferences->Sound and select the PS USB driver. You can also go to Applications->Utilities->Audio Midi and select the driver as well as set the same rate.

On Windows the drivers are not yet available for automatic recognition. You will need to download the PS Audio USB driver which can be downloaded here: http://updates.psaudio.com/MarkIIUSBDriver/ USB-2.0Driver-V1.22.0.zip

You can also contact our support staff via email or phone or simply go to www.psaudio.com and click on the support page for the download. You must then unzip the driver and install it on your Windows machine. Once installed, Windows will recognize the PWD and allow you to select it for playback from any program on your computer.

If you are unable to obtain sound via USB on a Windows based device it is most likely the result of a partial or incorrect driver installation.

You may have also experienced a pop-up window asking you to provide the correct Driver. In any of these cases the remedy is quite simple. Remove the device and force Windows to reinstall the driver and the device.

Right click on MY COMPUTER and select PROPERTIES. This will populate a window titled "System Properties". From "System Properties" select "Hardware" -> "Device Manager". Once in "Device Manager" look for "Sound, Video and game controllers". If the PWD is correctly installed you will see a Device label "PS Audio USB AudioLink" if you do not see this, you will see a warning symbol next to a device with an incorrect or missing Driver. Right click on the symbol and select "Uninstall".

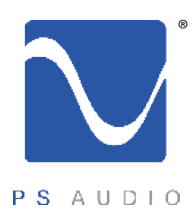

### Warranty

Owner's Reference PerfectWave DAC MKII

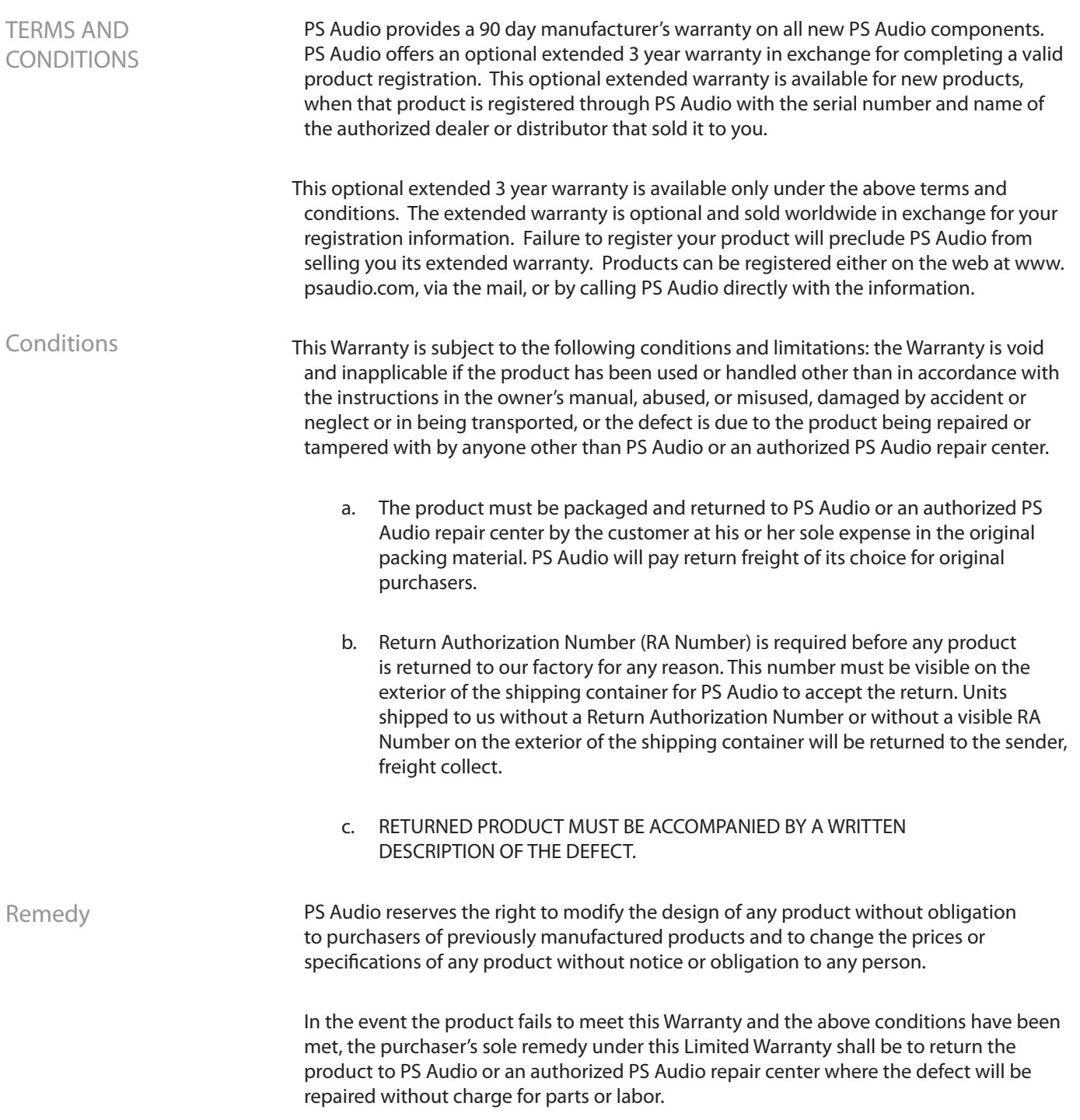

4826 Sterling Drive, Boulder, CO 80301 PH: 720.406.8946 service@psaudio.com www.psaudio.com Warranty 14

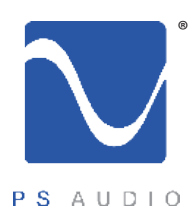

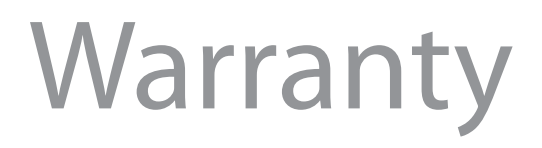

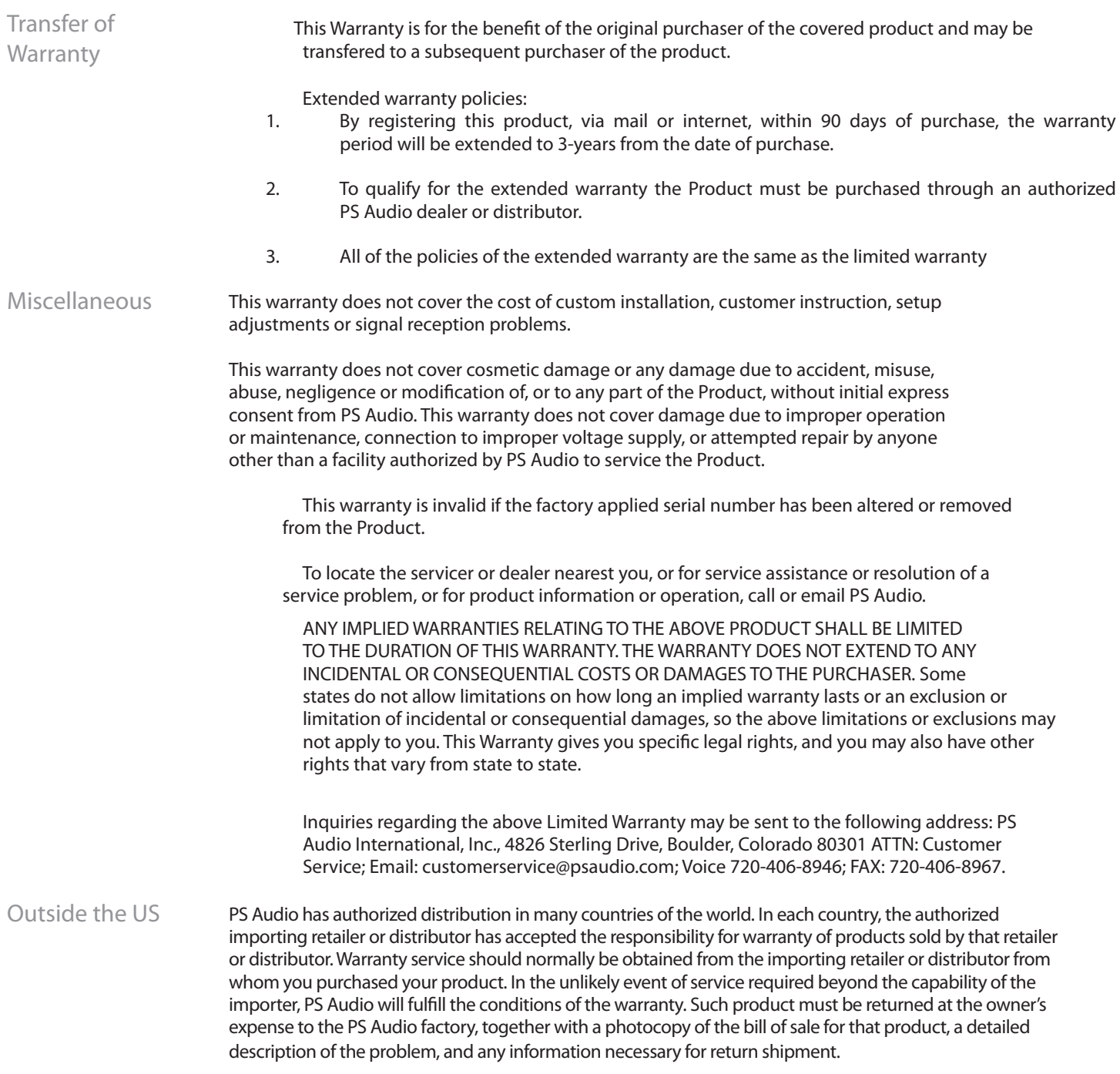

4826 Sterling Drive, Boulder, CO 80301 PH: 720.406.8946 service@psaudio.com www.psaudio.com Warranty 15

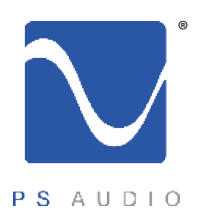

### Service

Owner's Reference PerfectWave DAC MKII

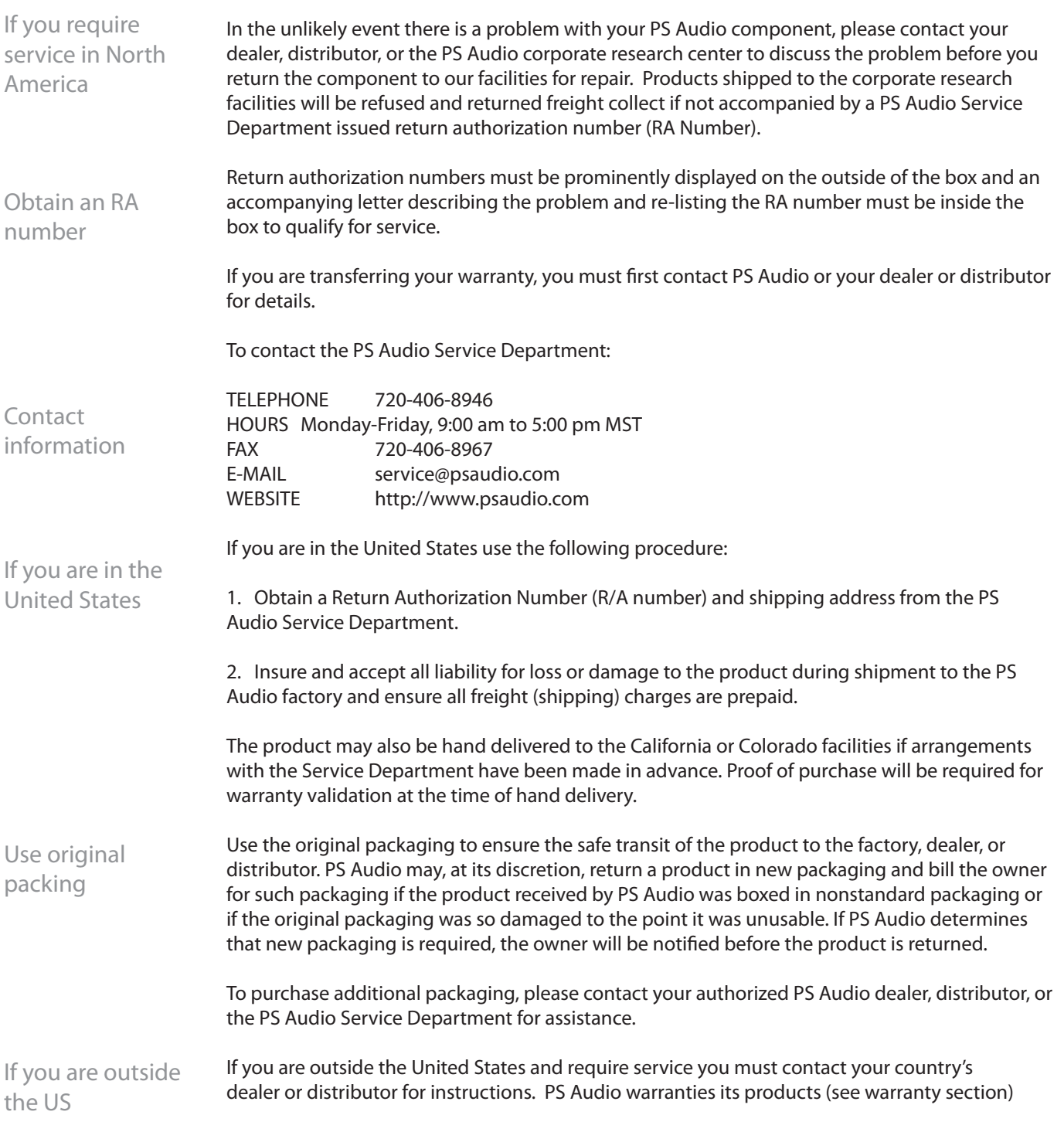

PH: 720.406.8946 service@psaudio.com www.psaudio.com Service 16

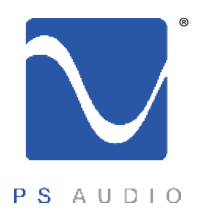

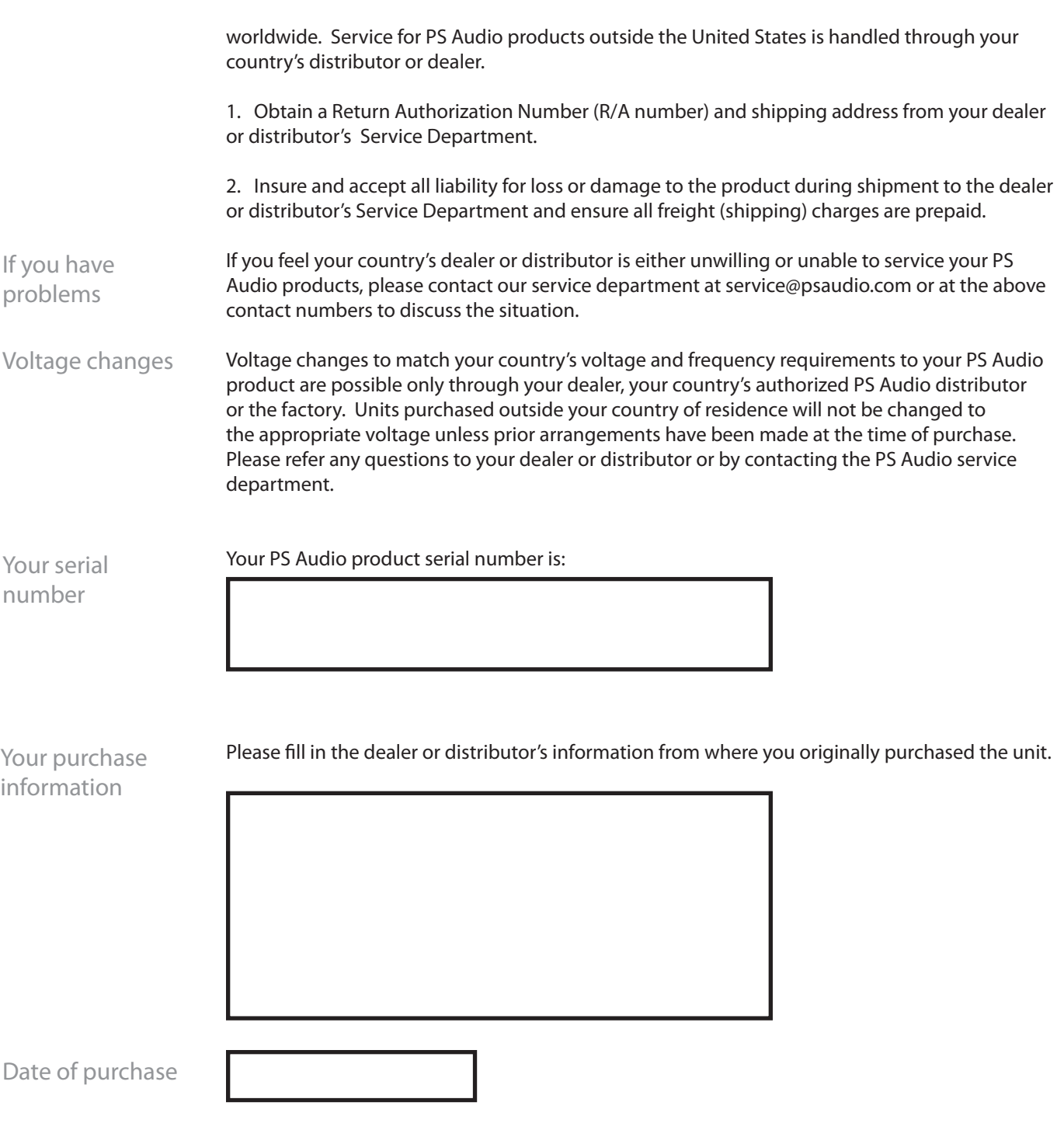

PH: 720.406.8946 service@psaudio.com www.psaudio.com Service 17

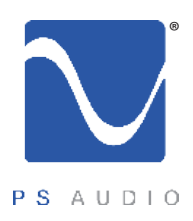

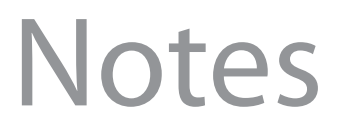

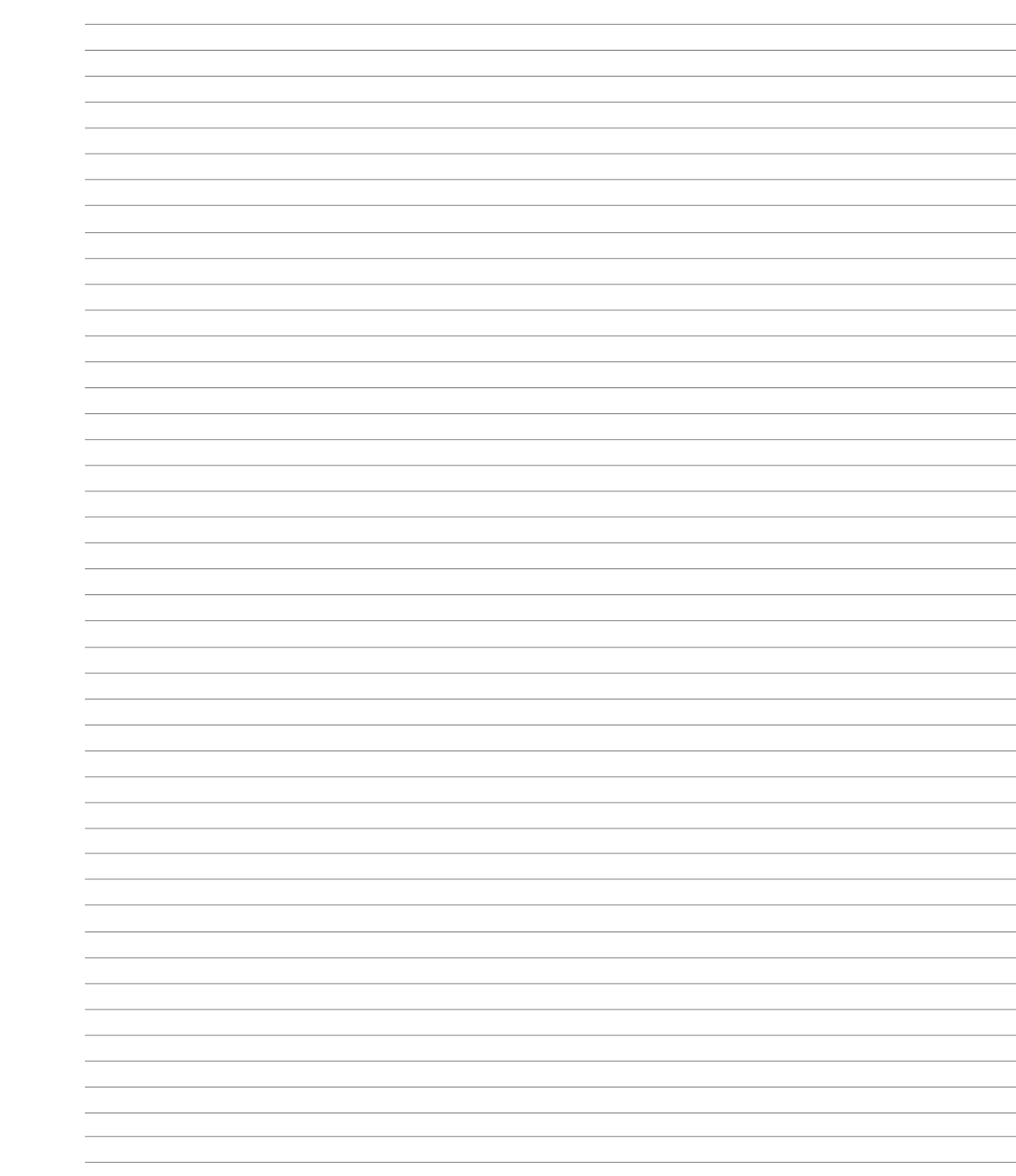

4826 Sterling Drive, Boulder, CO 80301 PH: 720.406.8946 service@psaudio.com www.psaudio.com

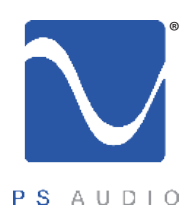

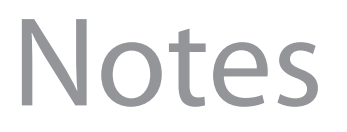

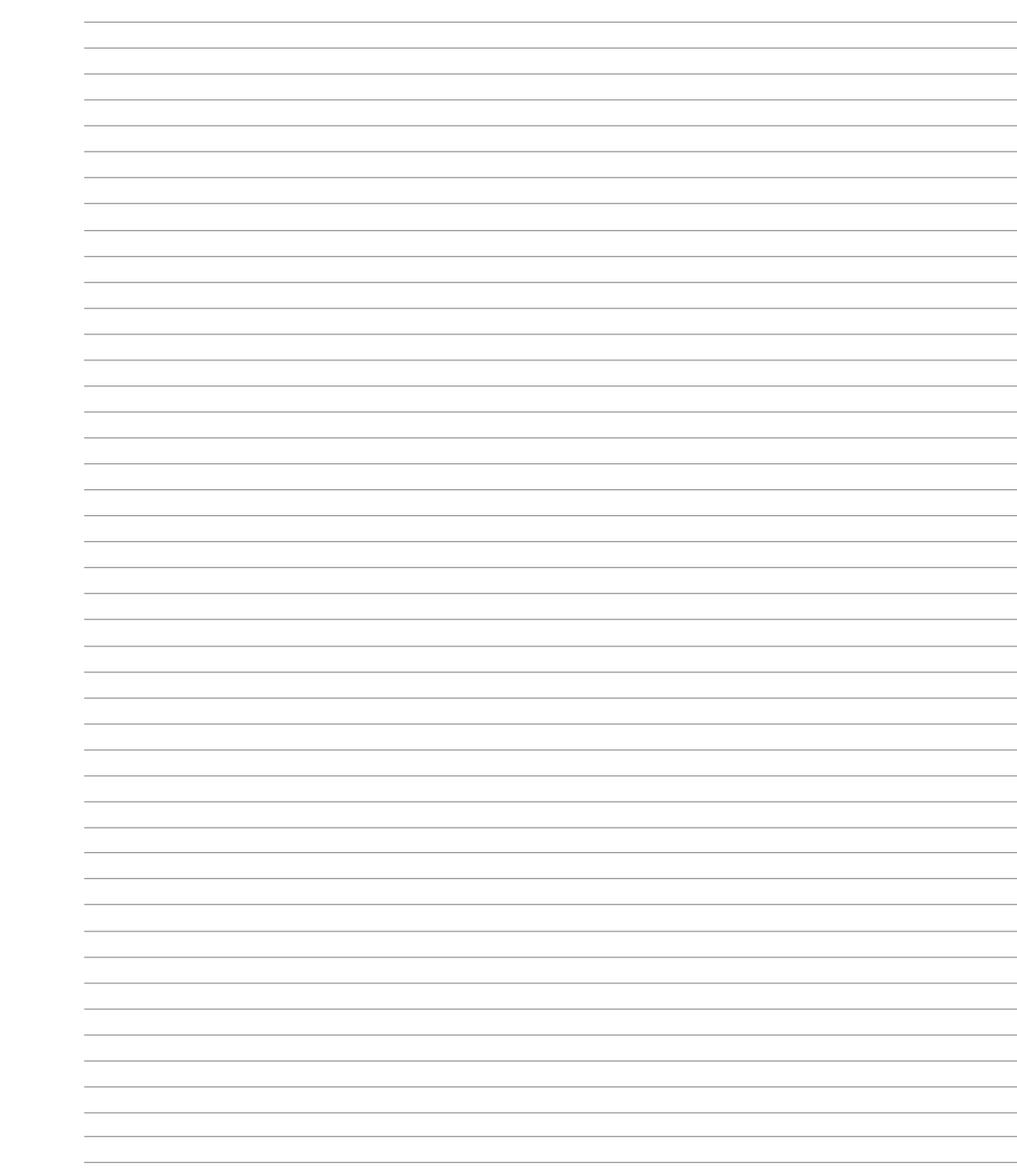

4826 Sterling Drive, Boulder, CO 80301 PH: 720.406.8946 service@psaudio.com www.psaudio.com

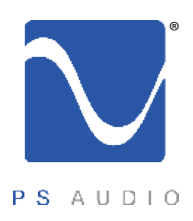

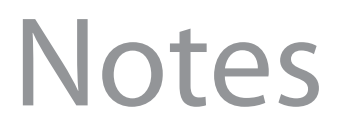

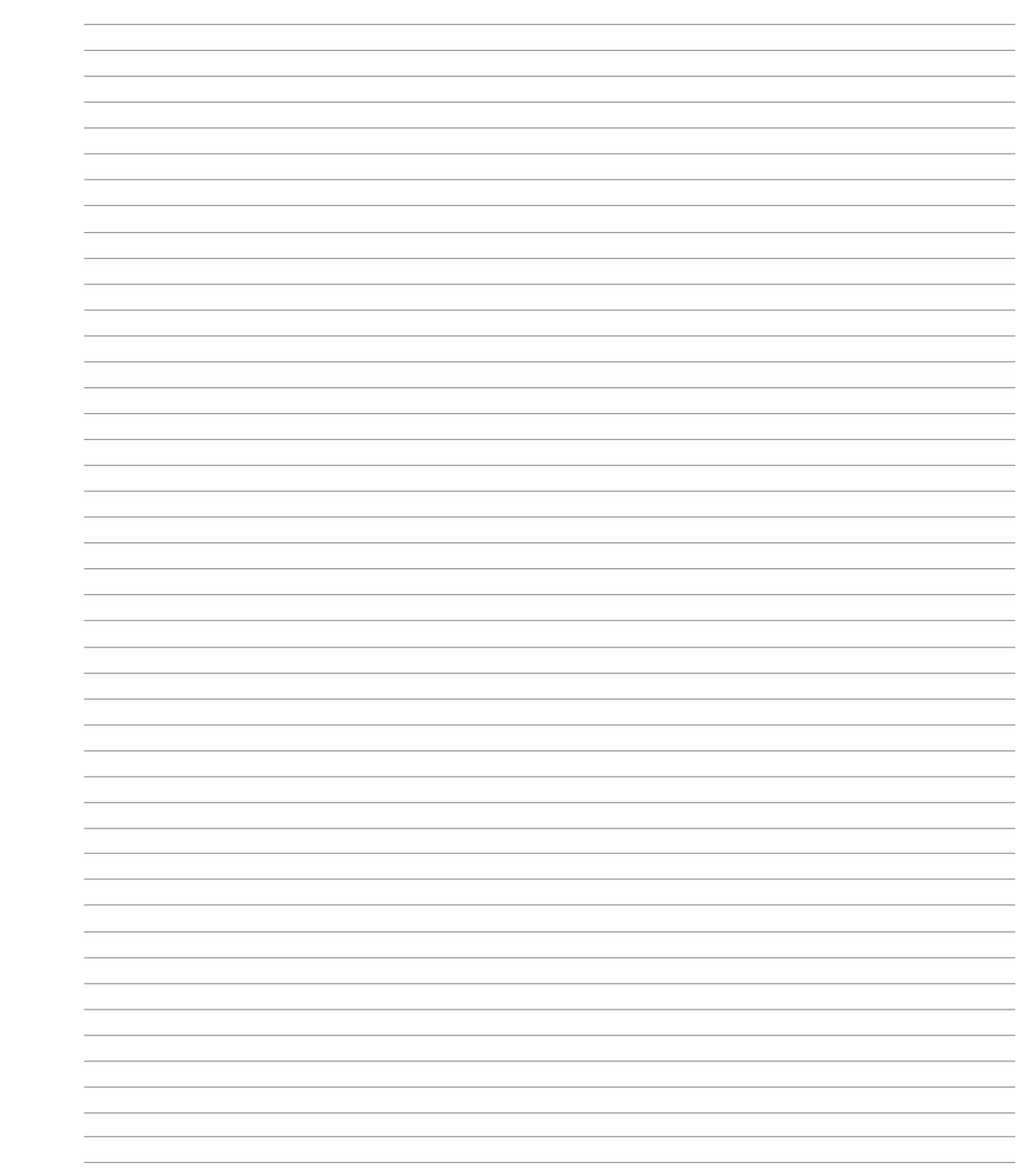

4826 Sterling Drive, Boulder, CO 80301 PH: 720.406.8946 service@psaudio.com www.psaudio.com